## 留学本科生毕设指导教师申报题目说明

第一步:"题目所属院系"请选本人所在学院及对口专业,不要选择"国际教育学院"

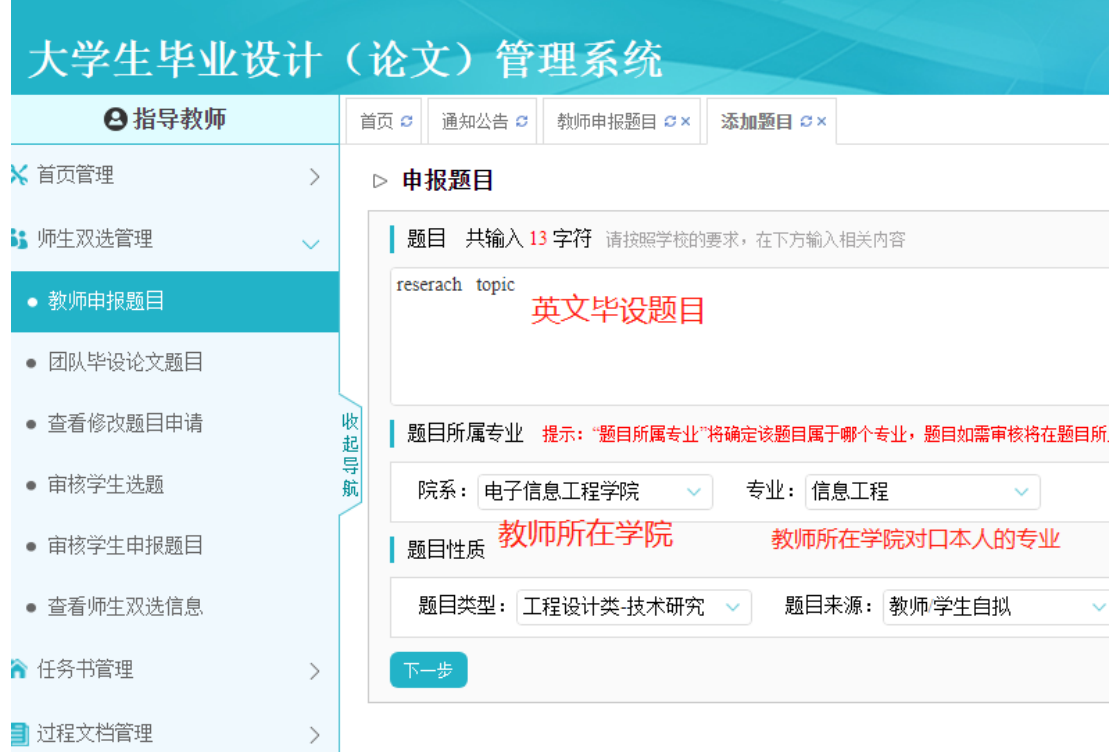

第二步:

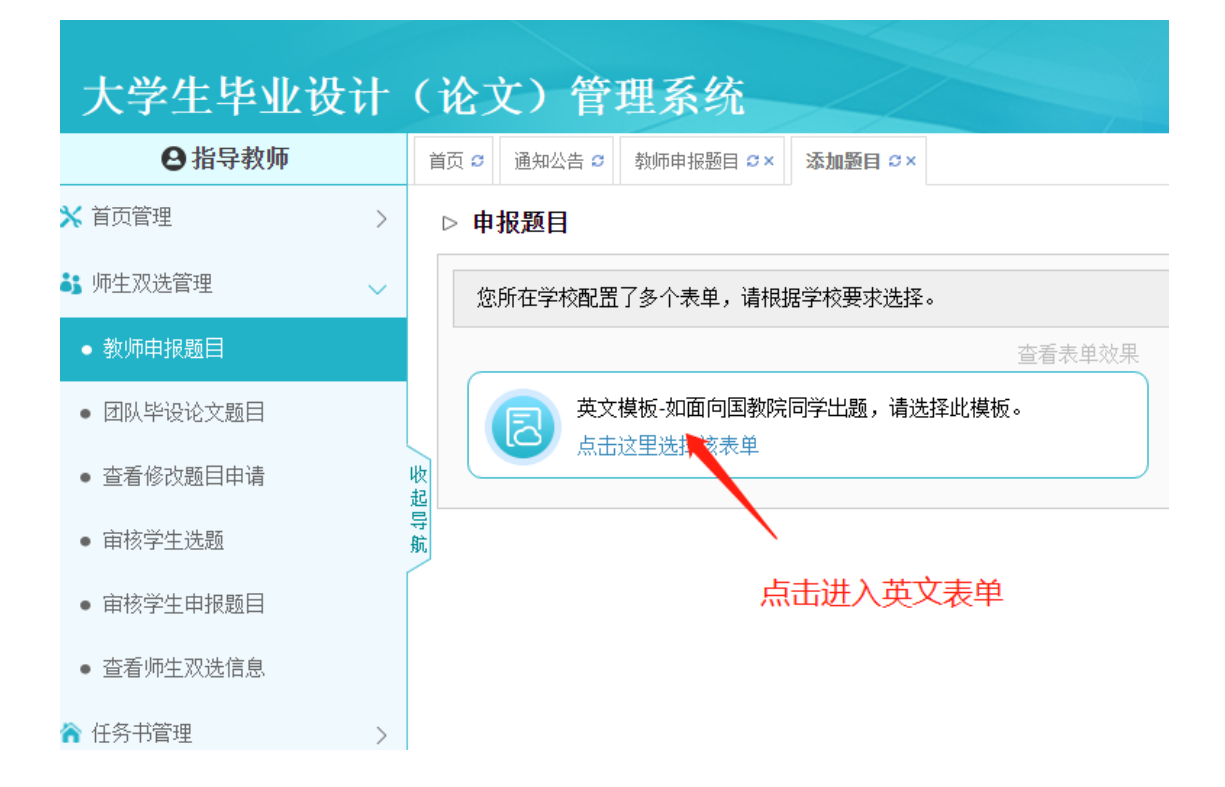

## 第三步: 勾选"国际教育学院"及学生可选专业

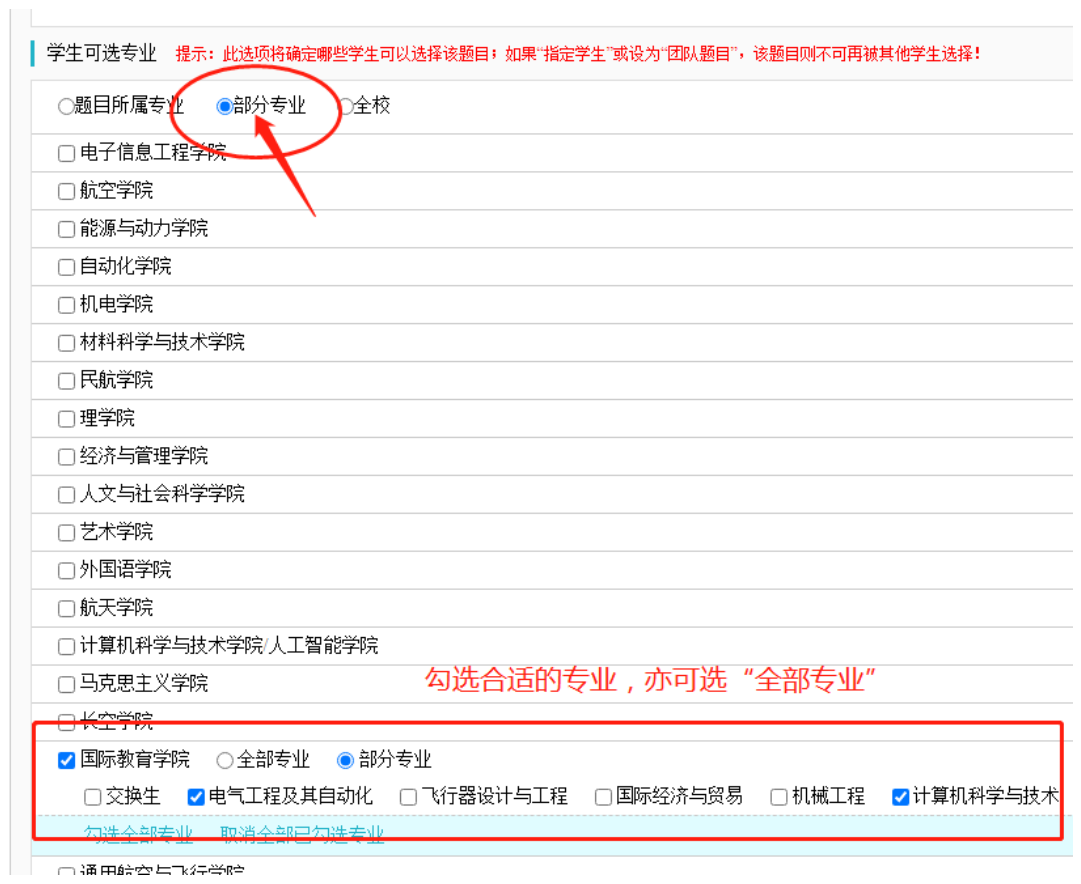

## 第四步: 填写内容并提交

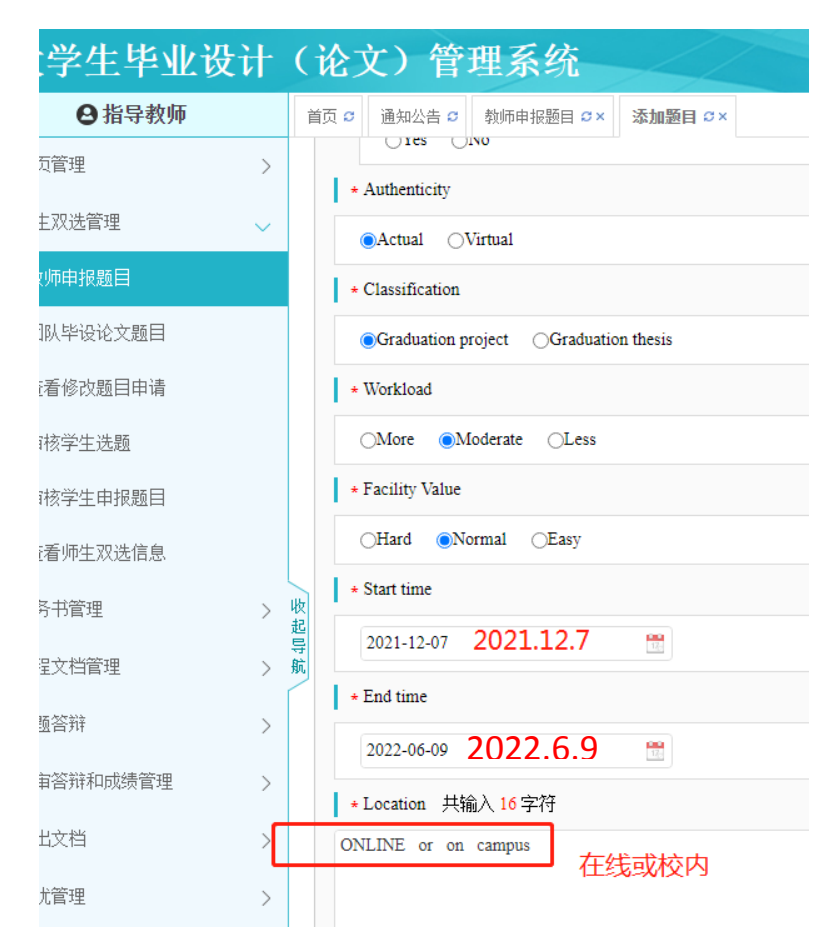